# **MPLS**

- [MPLS](#page-0-0)
	- [forwarding interface](#page-0-1)
	- [history statistics](#page-1-0)
	- $\bullet$  [l2vpn](#page-1-1)
	- $\bullet$  [ldp](#page-2-0)
	- $\bullet$  [mpls](#page-2-1)
	- [system cpu load-balance mpls passenger](#page-2-2)
	- [LDP](#page-3-0)
		- [address-family](#page-3-1)
		- [advertise-labels](#page-3-2) [clear mpls ldp neighbor](#page-4-0)
		- **[description](#page-4-1)**
		- [discovery hello holdtime](#page-5-0)
		- [discovery hello interval](#page-5-1)
		- [discovery targeted-hello accept](#page-6-0)
		- discovery targeted-hello interval
		- [discovery targeted-hello holdtime](#page-6-2)
		- [egress-label-type](#page-7-0)
		- [enable](#page-7-1)
		- [interface](#page-8-0)
		- [keepalive](#page-8-1)
		- [neighbor](#page-9-0)
		- [password](#page-9-1)
		- [router-id](#page-10-0)
		- [show mpls ldp binding](#page-10-1)
		- [show mpls ldp discovery](#page-11-0)
		- [show mpls forwarding-table](#page-11-1)
		- [show mpls ldp neighbor](#page-12-0)
		- [targeted](#page-12-1) • [transport-address](#page-13-0)
- [MPLS L2VPN](#page-13-1)
	- [autodiscovery bgp](#page-13-2)
		- [ignore encapsulation-mismatch](#page-14-0)
		- [ignore mtu-mismatch](#page-14-1)
		- $\cdot$  [mtu](#page-15-0)
		- $\bullet$  [rd](#page-15-1)
		- [route-target](#page-16-0) [ve id](#page-16-1)
		- [ve range](#page-16-2)
		- [vpn id](#page-17-0)
		- [bridge-group](#page-17-1)
		- [description](#page-18-0)
		- [enable](#page-18-1)
		- [encapsulation mpls mtu](#page-19-0)
		- [encapsulation mpls status-tlv disable](#page-19-1)
		- [interface](#page-19-2)
		- [neighbor-address](#page-20-0)
		- $\n **p2p**\n$  $\n **p2p**\n$  $\n **p2p**\n$
		- $\bullet$  [pw](#page-21-0)
		- [pw-class](#page-21-1)
		- [pw-class](#page-21-2)
		- [transport-mode](#page-22-0)
		- [vpls](#page-22-1)
		- [show mpls l2vpn bindings](#page-23-0)
		- [show mpls l2vpn pseudowire](#page-23-1)
		- [show mpls l2vpn p2p](#page-24-0)
		- [show mpls l2vpn pw-class](#page-24-1)
		- [show mpls l2vpn vpls](#page-25-0)

# <span id="page-0-0"></span>MPLS

# <span id="page-0-1"></span>**forwarding interface**

MPLS- .

(no) MPLS- .

 $\langle$ IF>-,,, ;

 $\langle TUN \rangle - , , ,$ 

.

10

#### CONFIG-MPLS

esr(config-mpls)# forwarding interface gi 1/0/14

# <span id="page-1-0"></span>**history statistics**

 $\sqrt{ }$ .

(no) / .

[no] history statistics

10

.

#### CONFIG-AUTODISCOVERY-BGP

CONFIG-L2VPN-PW

esr(config-autodiscovery-bgp)# history statistics

# <span id="page-1-1"></span>**l2vpn**

MPLS-L2-.

(no) MPLS-L2-.

[no] l2vpn

.

10

#### CONFIG-MPLS

esr(config-mpls)# l2vpn

# <span id="page-2-0"></span>**ldp**

LDP.

(no) LDP.

[no] ldp

.

10

# CONFIG-MPLS

esr(config-mpls)# ldp

# <span id="page-2-1"></span>**mpls**

MPLS.

(no) LDP.

[no] mpls

.

10

# CONFIG

esr(config)# mpls

# <span id="page-2-2"></span>**system cpu load-balance mpls passenger**

CPU .

(no) .

system cpu load-balance mpls passenger [ <OPTION> ]

no system cpu load-balance mpls passenger [ <OPTION> ]

<OPTION> :

- $\bullet$  ip ip-src ip-dst;
- ipoe-pw-with-cw , Control Word.
- ipoe-pw-without-cw , Control Word.

. ip-src ip-dst.

10

#### CONFIG

esr(config)# system cpu load-balance mpls passenger ip

# <span id="page-3-0"></span>LDP

# <span id="page-3-1"></span>**address-family**

LDP address family.

(no) .

[no] address-family ipv4

10

.

CONFIG-LDP

esr(config-ldp)# address-family ipv4

# <span id="page-3-2"></span>**advertise-labels**

FEC, LDP .

(no)

advertise-labels <OBJ-GROUP-NETWORK-NAME>

no advertise-labels

<OBJ-GROUP-NETWORK-NAME> – IP-, 31 .

FEC

10

CONFIG-LDP

esr(config-ldp)# advertise-labels mpls\_adv

# <span id="page-4-0"></span>**clear mpls ldp neighbor**

LDP .

clear mpls ldp neighbor [ <ADDR> ]

<ADDR> – IP- LDP , AAA.BBB.CCC.DDD, [0..255].

1

#### ROOT

ESR1# clear mpls ldp neighbor 1.1.1.1

# <span id="page-4-1"></span>**description**

LDP-.

(no) LDP-.

description <STRING> no description

<STRING> – 1 255 .

10

CONFIG-LDP-NEIGH

esr(config-ldp-neig)# description ESR1

# <span id="page-5-0"></span>**discovery hello holdtime**

holdtime. Holdtime - LDP Hello.

(no) .

discovery hello holdtime <TIME>

no discovery hello holdtime

<TIME> – [3..65535].

15

10

#### CONFIG-LDP

CONFIG-LDP-AF-IPV4-IF

```
esr(config-ldp-af-ipv4-if)# discovery hello holdtime 45
```
# <span id="page-5-1"></span>**discovery hello interval**

```
hello interval. Hello interval - LDP hello.
```
(no) .

```
discovery hello interval <TIME>
no discovery hello interval
```
<TIME> – [1..65535].

```
5
```
10

CONFIG-LDP

CONFIG-LDP-AF-IPV4-IF

esr(config-ldp-af-ipv4-if)# discovery hello interval 15

#### <span id="page-6-0"></span>**discovery targeted-hello accept**

targeted-hello .

(no) targeted-hello .

discovery targeted-hello accept

no targeted-hello accept

10

.

CONFIG-LDP-AF-IPV4

esr(config-ldp-af-ipv4)# discovery targeted-hello accept

#### <span id="page-6-1"></span>**discovery targeted-hello interval**

```
 hello interval. Hello interval – LDP hello targeted-.
 (no) .
```
discovery targeted-hello interval <TIME> no discovery targeted-hello interval

<TIME> – [1..65535].

5

10

#### CONFIG-LDP

CONFIG-LDP-NEIGH

esr(config-ldp-neig)# discovery targeted-hello interval 15

#### <span id="page-6-2"></span>**discovery targeted-hello holdtime**

holdtime targeted-. Holdtime - , LDP Hello .

(no) .

discovery targeted-hello holdtime <TIME> no discovery targeted-hello holdtime

<TIME> – [3..65535].

45

10

CONFIG-LDP

CONFIG-LDP-NEIGH

esr(config-ldp-af-ipv4-if)# discovery hello holdtime 45

# <span id="page-7-0"></span>**egress-label-type**

, FEC egress lsr explicit-null (0) implicit null (3).

(no) .

egress-label-type explicit-null

no egress-label-type

IMPLICIT NULL (3)

10

.

CONFIG-LDP

esr(config-ldp)# egress-label-type explicit-null

#### <span id="page-7-1"></span>**enable**

LDP.

(no) LDP.

#### [no] enable

.

.

#### 10

#### CONFIG-LDP

esr(config-ldp)# enable

# <span id="page-8-0"></span>**interface**

 LDP hello address-family. (no) LDP hello .

 $[no] interface {  \ | \  } \}$ 

 $\langle$ IF> – , ,  $\langle$  ;

 $\langle TUN \rangle - , , ,$ 

10

#### CONFIG-LDP-AF-IPV4

esr(config-ldp-af-ipv4)# interface gigabitethernet 1/0/1

# <span id="page-8-1"></span>**keepalive**

keepalive-. .

(no) .

keepalive <TIMER>

no keepalive

<TIMER> – [3..65535].

CONFIG-LDP

CONFIG-LDP-NEIGH

```
esr(config-ldp)# keepalive 120
esr(config-ldp-neig)# keepalive 160
```
# <span id="page-9-0"></span>**neighbor**

LDP-targeted .

(no) targeted .

[no] neighbor <ADDR>

<ADDR> – ip- , AAA.BBB.CCC.DDD, [0..255];

10

CONFIG-LDP

esr(config-ldp)# neighbor 2.2.2.2

# <span id="page-9-1"></span>**password**

.

(no) .

```
password { <TEXT> | encrypted <ENCRYPTED-TEXT> }
no password
```
<CLEAR-TEXT> – , , [8..16] ;

```
<ENCRYPTED-TEXT> – [8..16] ([16..32] ) (0xYYYY...) (YYYY...).
```
#### 10

CONFIG-LDP-NEIGH

10

esr(config-ldp-neig)# password cleartextpassword

#### <span id="page-10-0"></span>**router-id**

LDP-.

(no) LDP-.

router-id <ID>

no router-id

<ID> - , AAA.BBB.CCC.DDD, [0..255].

10

CONFIG-LDP

.

esr(config-ldp)# router-id 1.1.1.1

# <span id="page-10-1"></span>**show mpls ldp binding**

show mpls ldp binding [ detailed ] [ { <ADDR/LEN> | neighbor <ADDR> | [ local <LABEL-ID> ] [ remote <LABEL-ID> ] } ]

<ADDR/LEN> – IP-, AAA.BBB.CCC.DDD/EE, AAA – DDD [0..255] EE [1..32]. <LABEL-ID> – , [0-104875]. <ADDR> – ip- LDP , AAA.BBB.CCC.DDD, [0..255]. detailed – .

1

ROOT

```
ESR1# sh mpls ldp bindings 
10.10.0.4/32:
  local label: 16<br>remote label: 16
 remote label: 16 lsr: 10.10.0.1 
 remote label: 149 lsr: 10.10.0.3 
   remote label: imp-null lsr: 10.10.0.4 inuse
10.10.0.2/32:
   local label: imp-null
 remote label: 34 lsr: 10.10.0.1 
 remote label: 152 lsr: 10.10.0.3 
 remote label: 142 lsr: 10.10.0.4 
10.10.0.1/32:
   local label: 20
   remote label: imp-null lsr: 10.10.0.1 inuse
 remote label: 139 lsr: 10.10.0.3 
 remote label: 127 lsr: 10.10.0.4
```
# <span id="page-11-0"></span>**show mpls ldp discovery**

LDP.

show mpls ldp discovery [ detailed ]

detailed – .

1

ROOT

```
ESR1# show mpls ldp discovery detailed
Local LDP ID: 1.1.1.1
Discovery sources:
Interfaces:
gigabitethernet 1/0/1:
Hello interval: 5 seconds
Transport IP address: 1.1.1.1
LDP ID: 4.4.4.4
Source IP address: 10.10.10.2
Transport IP address: 4.4.4.4
Hold time: 15 seconds
Proposed hold time: 15/15 (local/peer) seconds
Targeted hellos:
1.1.1.1 -> 4.4.4.4:
Hello interval: 5 seconds
Transport IP address: 1.1.1.1
LDP ID: 4.4.4.4
Source IP address: 4.4.4.4
Transport IP address: 4.4.4.4
Hold time: 45 seconds
Proposed hold time: 45/45 (local/peer) seconds
```
#### <span id="page-11-1"></span>**show mpls forwarding-table**

(LFIB).

show mpls forwarding-table [ { <ADDR/LEN> | label <LABLE-ID> | nexthop <ADDR> | tunnel <ID> } ]

```
<ADDR/LEN> – IP-, AAA.BBB.CCC.DDD/EE, AAA – DDD [0..255] EE [1..32].
<LABEL-ID> – , [0..104875].
<ADDR> – ip- LDP , AAA.BBB.CCC.DDD, [0..255].
\langleID> – [1..2000000].
```
1

#### ROOT

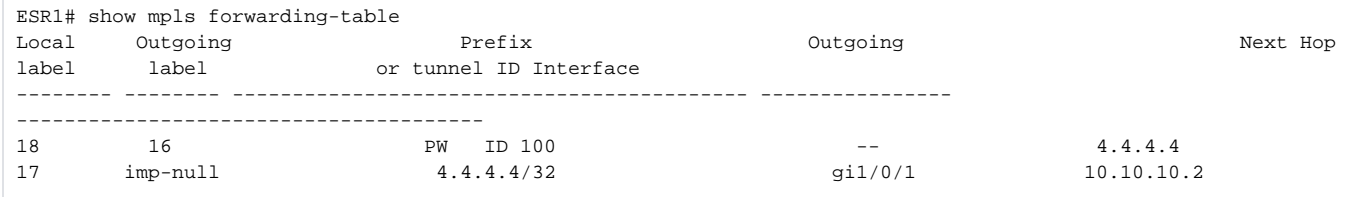

# <span id="page-12-0"></span>**show mpls ldp neighbor**

LDP .

show mpls ldp neighbor [ { <ADDR> | interface { <IF> | <TUN> } } ]

```
<ADDR> – ip- LDP , AAA.BBB.CCC.DDD, [0..255].
```
 $\langle$ IF>- , , ;

 $<$ TUN> – , ,  $\qquad$  [.](https://docs.eltex-co.ru/pages/viewpage.action?pageId=219939116#id--)

1

ROOT

```
ESR1# show mpls ldp neighbor
Peer LDP ID: 4.4.4.4; Local LDP ID 1.1.1.1
State: Operational
TCP connection: 4.4.4.4:38759 - 1.1.1.1:646
Messages sent/received: 195/194
Uptime: 03:07:33
LDP discovery sources:
gigabitethernet 1/0/1
1.1.1.1 -> 4.4.4.4
```
#### <span id="page-12-1"></span>**targeted**

targeted hello .

(no) targeted hello .

[no] targeted

.

.

10

CONFIG-LDP-NEIGH

esr(config-ldp-neig)# targeted

# <span id="page-13-0"></span>**transport-address**

ip- LDP-, .

(no) ip- LDP-.

transport-address <ADDR> no transport-address

<ADDR> – AAA.BBB.CCC.DDD, [0..255].

10

CONFIG-LDP-AF-IPV4

esr(config-ldp-af-ipv4)# transport-address 1.1.1.1

# <span id="page-13-1"></span>MPLS L2VPN

#### <span id="page-13-2"></span>**autodiscovery bgp**

BGP auto-discovery and singnaling.

(no) .

[no] autodiscovery bgp

10

.

#### CONFIG-L2VPN-EOMPLS

esr(config-l2vpn-vpls)# autodiscovery bgp

# <span id="page-14-0"></span>**ignore encapsulation-mismatch**

 . (no) .

[ no ] ignore encapsulation-mismatch

10

.

.

#### CONFIG-AUTODISCOVERY-BGP

esr(config-autodiscovery-bgp)# ignore encapsulation-mismatch

# <span id="page-14-1"></span>**ignore mtu-mismatch**

MTU.

(no) MTU .

[no] ignore mtu-mismatch

10

.

.

#### CONFIG-AUTODISCOVERY-BGP

esr(config-autodiscovery-bgp)# ignore mtu-mismatch

#### <span id="page-15-0"></span>**mtu**

MTU . extended community.

(no) MTU .

#### mtu <VALUE>

no mtu

<VALUE> – MTU, [552..10000].

1500

10

CONFIG-AUTODISCOVERY-BGP

esr(config-autodiscovery-bgp)# mtu 1510

#### <span id="page-15-1"></span>**rd**

Route Distinguisher VPLS.

(no) .

rd <RD>

no rd

<RD> – Route distinguisher, :

- <ASN>:<nn> <ASN> [1..65535], nn [1..65535];
- <ADDR>:<nn> <ADDR> AAA.BBB.CCC.DDD/EE AAA-DDD [0..255], nn [1..65535];
- <4BASN>:<nn> <4ASN> [1..4294967295], nn [1..65535];

10

CONFIG-AUTODISCOVERY-BGP

esr(config-vrf)# rd 65000:10001

#### <span id="page-16-0"></span>**route-target**

route-target extended community.

```
[no] route-target { import | export } <RT>
```
import - L2VPN <RT>, VPLS.

export – <RT>, VPLS BGP.

 $RT$  – route-target, :

- <ASN>:<nn> <ASN> [1..65535], nn [1..65535];
- <ADDR>:<nn> <ADDR> AAA.BBB.CCC.DDD/EE AAA-DDD [0..255], nn [1..65535];
- <4BASN>:<nn> <4ASN> [1..4294967295], nn [1..65535];

10

#### CONFIG-AUTODISCOVERY-BGP

esr(config-vrf)# route-target export 65000:10001

#### <span id="page-16-1"></span>**ve id**

### VPLS.

(no) .

ve id <ID>

no ve id

<ID> – VPLS, [1..16384].

10

CONFIG-AUTODISCOVERY-BGP

esr(config-autodiscovery-bgp)# ve id 5

# <span id="page-16-2"></span>**ve range**

VPLS.

(no) ve range .

ve range <ID

no ve range

 $\langle$ ID>-, [8..100].

10

10

#### CONFIG-AUTODISCOVERY-BGP

esr(config-autodiscovery-bgp)# ve range 20

# <span id="page-17-0"></span>**vpn id**

VPN .

(no) .

vpn id <ID

no vpn id

<ID> – VPN , [1..4294967295].

10

#### CONFIG-AUTODISCOVERY-BGP

esr(config-autodiscovery-bgp)# vpn id 5

# <span id="page-17-1"></span>**bridge-group**

```
C VSI (Virtual Switching Instance),
```
(no) .

bridge-group <INDEX>

no bridge-group

<INDEX> – bridge-group. Bridge .

CONFIG-L2VPN-EOMPLS

esr(config-l2vpn-vpls)# bridge-group 25

# <span id="page-18-0"></span>**description**

(no) .

.

description <LINE> no description

<LINE> – . [1-255]

10

#### CONFIG-L2VPN-PW

CONFIG-L2VPN-PW-CLASS

esr(config-l2vpn-pw)# description PW\_FOR\_VLAN398

#### <span id="page-18-1"></span>**enable**

(no) .

.

[no] enable

10

CONFIG-L2VPN-PW

CONFIG-L2VPN-EOMPLS

10

esr(config-l2vpn-pw)# enable

# <span id="page-19-0"></span>**encapsulation mpls mtu**

MTU pseudowire- pw-class.

(no) MTU .

encapsulation mpls mtu <MTU> no encapsulation mpls mtu

<MTU> – MTU, [552..10000]

1500

10

CONFIG-L2VPN-PW-CLASS

esr(config-l2vpn-pw-class)# encapsulation mpls mtu 1464

# <span id="page-19-1"></span>**encapsulation mpls status-tlv disable**

status-tlv .

(no) .

[no] encapsulation mpls status-tlv disable

.

status-tlv enable

10

CONFIG-L2VPN-PW-CLASS

esr(config-l2vpn-pw-class)# encapsulation mpls status-tlv disable

# <span id="page-19-2"></span>**interface**

C Attached Circuit .

(no) Attached Circuit .

interface { <IF> | <TUN> } no interface

 $\langle$ IF> – , , , ;

 $\langle TUN \rangle - , , ,$ 

10

CONFIG-L2VPN-EOMPLS

esr(config-l2vpn-p2p)# interface gigabitethernet 1/0/4.398

# <span id="page-20-0"></span>**neighbor-address**

 $C \quad , \quad .$ 

(no) .

neighbor-address <ADDR> no neighbor-address

<ADDR> – IP- , AAA.BBB.CCC.DDD, [0..255].

LSR\_ID

10

CONFIG-L2VPN-EOMPLS

esr(config-l2vpn-pw)# neighbor-address 192.168.24.78

# <span id="page-20-1"></span>**p2p**

```
C L2VPN - (VPWS).
```
(no) p2p.

[no] p2p <NAME>

 $<$ NAME $>$  – p2p, 31.

10

#### CONFIG-L2VPN

esr(config-l2vpn)# p2p VLAN\_398

# <span id="page-21-0"></span>**pw**

 $C$  .

(no) .

pw <PW\_ID> <LSR\_ID>

no pw

<PW\_ID> – psewdowire, [1..4294967295 ] <LSR\_ID> – LSR pseudo-wire, AAA.BBB.CCC.DDD, [0..255]

10

#### CONFIG-L2VPN-EOMPLS

esr(config-l2vpn-p2p)# pw 398 1.1.1.1

# <span id="page-21-1"></span>**pw-class**

#### C pw-class.

(no) pw-class .

[no] pw-class <WORD>

<WORD> – pw-class [1..31] .

#### 10

#### <span id="page-21-2"></span>CONFIG-L2VPN

# **pw-class**

C pw class.

(no) pw-class .

pw-class <WORD>

no pw-class

<WORD> – pw-class, [1..31] .

10

CONFIG-L2VPN-PW

esr(config-l2vpn-pw)# pw-class Class1

# <span id="page-22-0"></span>**transport-mode**

 . (no)

transport-mode { ethenet | vlan }

no transport-mode

ethernet – pseudo-wire 802.1Q;

vlan - 802.1Q pseudo-wire.

ethernet

10

CONFIG-L2VPN-EOMPLS

esr(config-l2vpn-p2p)# transport-mode vlan

# <span id="page-22-1"></span>**vpls**

C L2VPN point-to-multipoint.

(no) vpls.

[no] vpls <NAME>

 $\langle$ NAME $>$  – vpls, 31.

10

CONFIG-L2VPN

.

(config-l2vpn)# vpls Customer1

#### <span id="page-23-0"></span>**show mpls l2vpn bindings**

show mpls l2vpn binding [ { [ local <LABEL-ID> ] [ remote <LABEL ID> ] | neighbor <ADDR> | pw <PW-ID> | ve-id <VE-ID> } ]

<LABEL-ID> – MPLS-, [0..104875]; <ADDR> – ip- LDP , AAA.BBB.CCC.DDD, [0..255]; <PW-ID> – psewdowire, [1..4294967295]; <VE-ID> – PE- VPLS [1.. 16384].

1

ROOT

.

```
esr# show mpls l2vpn bindings pw 100
Neighbor: 1.1.1.1, PW ID: 100
Local label: 19
Type: Eth Tagged
Group ID: 0
MTU: 1500
Remote label: 28
Type: Eth Tagged
Group ID: 0
MTU: 1500
```
# <span id="page-23-1"></span>**show mpls l2vpn pseudowire**

```
show mpls l2vpn pseudowire [ pw <PW-ID> ] [neighbor <ADDR> ]
```
<PW-ID> – psewdowire, [1..4294967295 ]

<ADDR> – ip- targeted LDP , AAA.BBB.CCC.DDD, [0..255];

1

#### ROOT

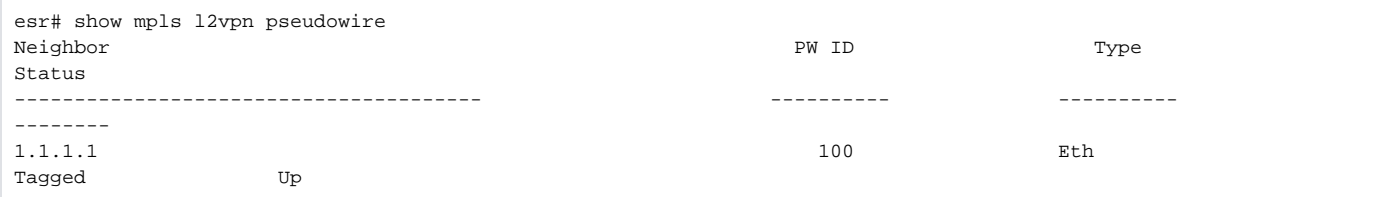

# <span id="page-24-0"></span>**show mpls l2vpn p2p**

VPWS.

```
show mpls l2vpn p2p [ name <WORD> ]
```
 $<$ WORD>-, [1..31].

1

ROOT

```
esr# sh mpls l2vpn p2p
P2P: VPWS
   gigabitethernet 1/0/4.10:
       MTU: 1500
       Status: Up
    PW ID 100, Neighbor 10.10.0.2:
       MTU: 1500
       Status TLV: Enable
       Last change: 00:05:35
        Status: Up
```
# <span id="page-24-1"></span>**show mpls l2vpn pw-class**

```
show mpls l2vpn pw-class [ name <WORD> ]
```
 $<$ WORD>-, [1..31].

, .

ROOT

PE1# sh mpls l2vpn pw-class PW-class Neighbor PW ID Status Status-tlv MTU -------------------------------- ---------- ---------- ------ ---------- ------ PW\_template 10.10.0.2 100 UP Enable 1500

# <span id="page-25-0"></span>**show mpls l2vpn vpls**

VPLS.

show mpls l2vpn vpls [ name <WORD> ]

 $\langle \text{WORD} \rangle -$ ,  $[1..31]$ .

1

ROOT

```
esr# sh mpls l2vpn vpls 
VPLS: VPLS
    bridge 100:
      MTU: 1500
       Status: UP
    PWs:
     PW ID 23, Neighbor 10.10.0.1:
       MTU: 1500
       Status TLV: Enable
       Last change: 19:00:07
       Status: UP
```